# 無線 AP の MAP 化 及び 接続台数の可視化

三重大学総合情報処理センター ○松原伸樹,玉野仁美 matsubara@cc.mie-u.ac.jp

#### 1.はじめに

昨今、無線 LAN の需要が高まっています。学生満足度調査アンケートでも毎年無線 LAN の強化の要 望があり、その都度増設・強化をしてきました。無線 AP の増加に伴い、今までは表でどこにアクセス ポイントがあるかを載せていたのですが、とても分かりにくくなってきたため無線機器の MAP 化を行 い、それに伴い接続台数の可視化を行いましたので、その報告を行います。

### 2.今までの状況

今までも図 1 のようにホームページにアクセスポイントの 位置を掲載していましたが、1つのページに表形式ですべて の建屋の情報を載せていたため、目的の建屋にたどり着くま でにスクロールを多くしなければならず、使い勝手がとても 悪いものとなっていました。

また、建屋の名称や部屋の名称が頻繁に変更され、かつ変 更されたことは特に連絡がこないためメンテナンスがとても 大変で、このページを見てもどこにアクセスポイントが設置 されているのかどうかがわからないというような状況にな っていました。

#### ..... ≫ つーク .. ""'="'じ ... クセスがか.., ,,... ---i O ,.,.,,....,., . ... .  $0$   $2008/11$  ~ アクティブラーニング資料室 101講義室 "噴•• <sup>l</sup>0 ,.,.,,\_ 102講義室<br>105講義室 06講義室  $2021/2$ PBL<br><sup>[演習室]</sup>  $2000/11$ 会議室<br>教員室(旧2<br>2023集善室  $\frac{1}{\sqrt{10}}$ -<br>203講義室  $\circ$  0  $2021/2\sim$ 元 ● "" 0 ,.,, •• .... , ●●● l <sup>0</sup>• 如・- <sup>j</sup><sup>0</sup> "  $\overline{\phantom{0}}$ -<br>カ理学第3実5 PBL演習室(2) 2008/11~ (2位 2008/11~ (2位 2008/11~ 2位 2008/11~ 2位 2008/11~ 2位 2008/11~ 2位 2008/11~ 2位 2008/11~ 2位 2008/11~ 2位 2008/11~ 2位 2008/11~ 2位 2008/11~ 2位 2008/11~ 2位 2008/11~ 2008/11~ 2008/11~ 2008/11~ 2008/11~ 2008/1 PBL演習室(2) 0 2008/11~ (2台) ●●● m l <sup>0</sup>• 如,\_ **教育1** <sup>j</sup><sup>0</sup>• ,\_ <sup>l</sup>s • 這●● -<br>304講義室内左側 -・ - 璽\_,. --=t : :: -

#### 3.MAP 化

最初にしたことは、表形式のものからの MAP 化です。 8 割ほどのアクセスポイントの位置は、表形式のものと は別に紙の図面上に掲載していたので、それを参考に PDF へ記載していきました。

図面に記録がなく表としての記録のみのものは、部屋 名・階数をもとに現地まで確認に行き、メモを取って電子 版の図面に記載していきました。

電子ファイルの元は、施設部が電子媒体で各建屋の図面 を持っているため、施設部に確認を取り電子版の図面を取 得しました。

電子版の図面はすべて PDF ファイルでした。PDF ファ イルに書き込みをするには一般的には Adobe Acrobat が必要です。 調べたところ、Adobe Acrobat を持って いなくても、Adobe Acrobat Reader のコメントのテキ ストボックス機能を使うことで、PDFに書き込みができ、 画像変換しても該当のテキストボックスが残せること がわかりましたので、それを用いてアクセスポイントの 位置を PDF に記載していきました。

図1. 今までのアクセスポイントの位置のホームページ

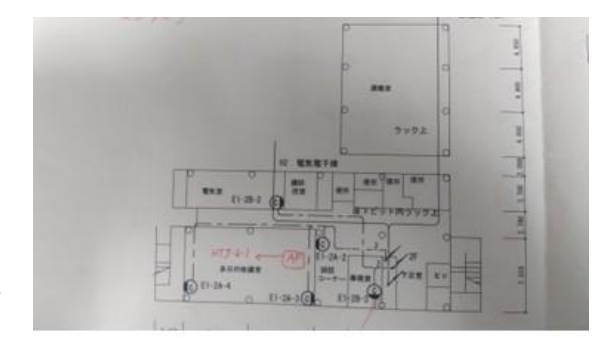

図2. 手書きメモ

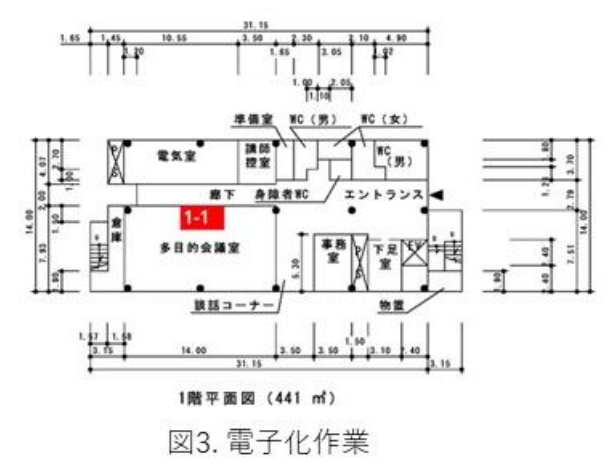

電子版の図面に AP の位置を掲載していっ た後、掲載できたものはホームページに順次 アップロードしていきました。

html の area というタグを使うことで、 三重大学の鳥瞰図の画像のうち、緑色に塗っ た建屋の部分をクリックすると、該当の建屋 を開くことができるよう設定しました(図 4 参照)。

#### 4. 接続台数の可視化

アクセスポイントの位置が電子版で把握で きるようになった結果、どこが手薄なのかが、 一目でわかるようになりました。PDF ファイル

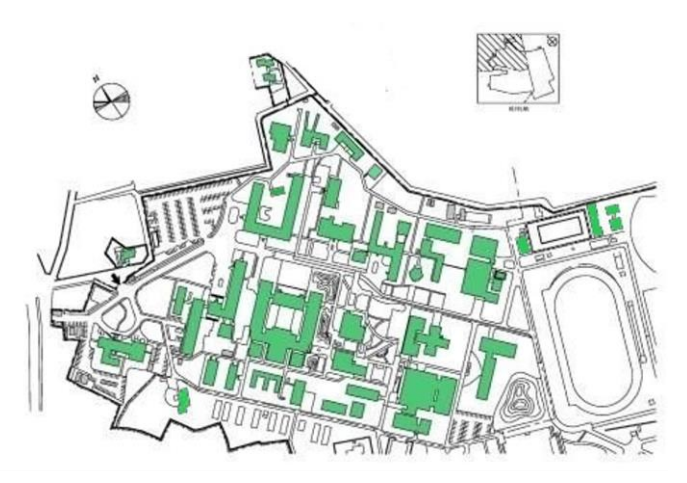

図4. 緑色の部分をクリックすると図面が開く

をホームページにアップロードすることで、問い合わせがあったときも利用者とアクセスポイントの設 置場所の情報を共有でき、問い合わせ対応がスムーズにできるようになりました。

ただ、アクセスポイントがあるにもかかわらず接続しにくいという問い合わせが来たときは対応が難 しかったので、アクセスポイントの数が足りているかということを調べるため個々のアクセスポイント への接続数を取得することはできないかを調査することにしました。

三重大学で使用している アクセスポイントは、すべて Buffalo 社の 機器で、プライベート Mib を 確認すると接続している機器の台数が取得できることがわかりました。

AIRSTATION-PRO-MIB::aspCmIfIndex (133.67.240.215 1.3.6.1.4.1.5227.18.1.1.1.2)

上記について各 AP に実行していった結果、 INTEGER: 3 または INTEGER: 5 となるときが mieu-mobile-a に接続している機器、Integer 4 となるときが mieu-mobile-g に接続している機器で あることがわかりました。

これをもとに、各 AP に対し、snmpwalk を実行し該当 mib で数をかぞえることで、合計接続台数を取 得することができます。実際に実行しているコマンドを以下に示します。

■mieu-mobile-a に接続している機器

snmpwalk  $-v2c$  -c public AP  $\hat{A}$  1.3.6.1.4.1.5227.18.1.1.1.2 | grep -e "INTEGER: 3" -e "INTEGER:  $5"$  | wc  $-1$ 

■mieu-mobile-g に接続している機器

snmpwalk  $-v2c$  -c public AP  $4$  1.3.6.1.4.1.5227.18.1.1.1.2 | grep -e "INTEGER: 4" | wc -1

このコマンドを用いることで、アクセス ポイントの接続台数が取得できるようにな りました。

接続台数が取得できるようになったら、 次はホームページへの反映です。

このコマンドをそのままウェブページに 埋め込んで、その都度実行するとホームペ ージの表示に時間がかかってしまいますし、 アクセスが集まると、サーバ負荷が上がる ため、接続数はファイルサーバにいったん

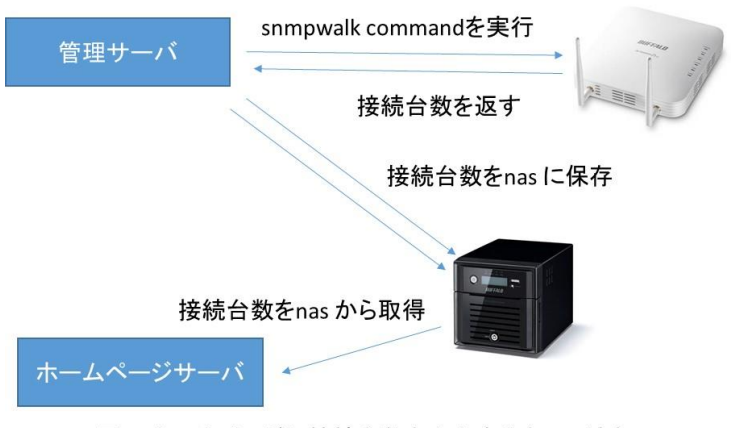

図5. ホームページに接続台数を出力するまでの流れ

保存し、そのデータを読みに行くようにし、 かつ html ファイルにアクセスしたときに データを読み込むのではなく、 cron を用 いて定期的にコマンドを実行し静的ページ を出力するようにすることで、サーバ負荷 を下げるよう設定しました。アクセスポイ ントの接続台数を取得してから、実際にホ ームページに表示させるまでの流れを図 5 に示します。

cron で実行してホームページに静的ペ ージを作成する際、接続数の画像を 0.png ~ 50.png の 51 個を準備し、接続台数に応 じて、画像を呼び出すようにしました。

実際のホームページの画面を図 6. に示します。 画像の上に画像を重ねることで、複雑な機能を使 うことなく表現できました。

ホームページに掲載している情報は現在接続 されている数だけですが、図 7 のように、内部ペ ージに過去の接続台数もグラフ化して見られる ようにしています。グラフは Daily(5 分毎)、 Weekly(30 分毎)、Monthly(2 時間毎)、Yearly(1 日毎)と表示され、Daily と Weekly のグラフでは、 何曜日の何時ごろがよく使われているが分かり ます。

## 5.現状

大学内のアクセスポイントの位置の可視化と 接続台数の可視化ができるようになりました。こ れにより、アクセスポイントが少ないところや、 接続台数がとても多く上位モデルに切り替えた ほうがよいところがわかるようになり、今後の インクロン 図7. 接続台数のグラフ

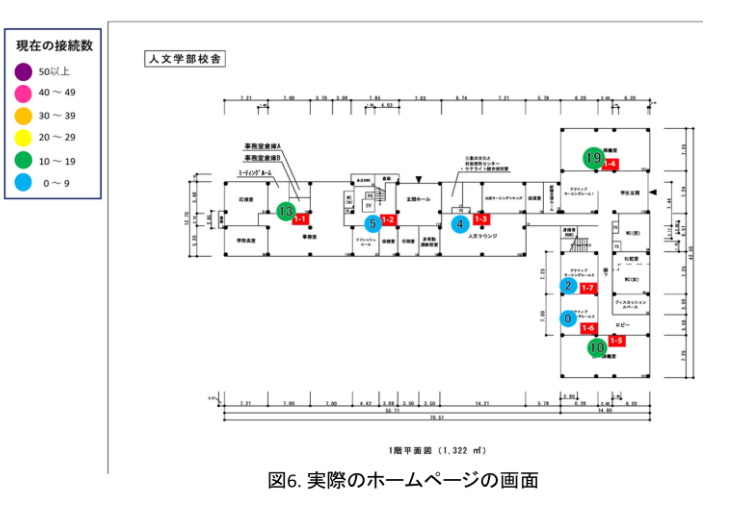

# WMK-2-6看護 242.020

The statistics were last updated Friday, 6 January 2023 at 13:08

'Daily'Graph (5 Minute Average)

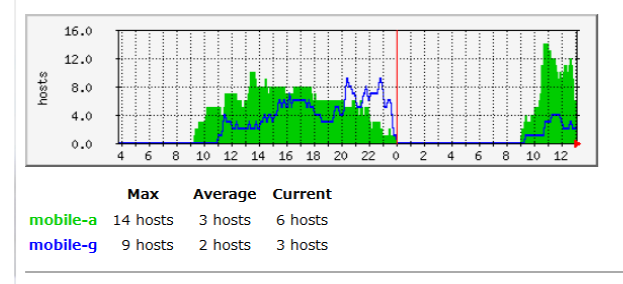

#### 'Weekly'Graph (30 Minute Average)

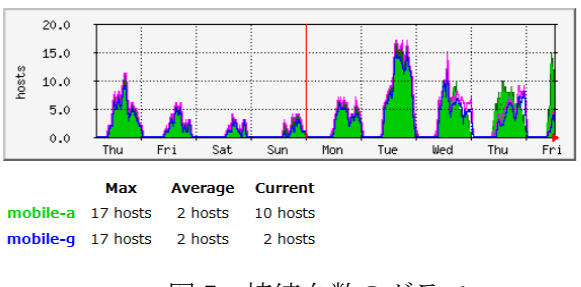

アクセスポイント増強に向けての計画を立てやすくなりました。

#### 6.今後の課題

農場や演習林から、屋外にアクセスポイントを設置したいという要望があり、今年度実際に農場では 屋外にアクセスポイント設置の準備を進めています。今後は図面が存在しないところへのアクセスポイ ントの設置も徐々に増えていく可能性があり、それをどのように反映させていくか検討していく必要が あります。

保守性についても今後考えていかなければいけないです。MAP 化・接続台数の可視化をすることに よって、アクセスポイントの増設時に、今までは管理表にアクセスポイントの情報を掲載するだけだっ た作業が、MAP への掲載・接続台数の取得など、しなければならない作業が増えました。

今後もアクセスポイントの数は増えていくものと思われますので、しなければならない作業が増えて いかないよう、作業内容の見直しを行い、誰もが簡単にできるようにしていく必要があるかと思います。

## 7.その他

コロナに伴いオンライン講義を各々の研究室で行いたいという需要が増加しました。今まではパブリ ックスペースにのみ設置を限定し、研究室エリアはカバー対象外でしたが、2020 年に研究室エリアも要 望があれば設置していくようになりました。要望があれば総情センターにご連絡ください。

## 8.参考文献

- ・Buffalo Mib https://www.buffalo.jp/support/download/detail/?dl\_contents\_id=60618
- ・施設部大学配置図 https://www.mie-u.ac.jp/shisetsu/homon-menu/gakunai-sub/haitizu.html